# **Software Bulletin**

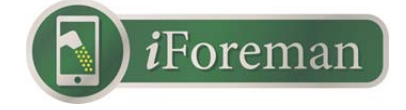

# **Feature Enhancements iForeman iOS**

## **iOS iForeman version 2.1.2**

These feature enhancements rolled out end of September 2015 and apply only to iOS iForeman application. The Android iForeman application changes are still in development.

## **Category Selection and Editing Categories**

- 1. Selecting Categories (Grower/Farm/Field, Truck Groups/Trucks, Destination. Groups/Destinations, and Operators) is now done by tapping on the row of the selection instead of selecting (i). This makes it more intuitive and easier for the operator to make selections during operation.
- 2. To make edits to categories simply select (i) in the selections respective row.

## **Home Page/Display Interface**

- 1. Icons now appear to the left of each selection category: Field, Truck, Location, and Operator. This makes it more intuitive of what each row stands for.
- 2. A bar graph based on each Trucks target GVW now appears below the Trucks net Weight. The bar is blue and then turns red once the target max GVW for that truck is met.

#### **Editing Transactions**

1. It is now possible to edit all categories for truck loads including weight, moisture, test weight, temperature, Operator, Commodity, and Note.

#### **Calibrating Using Truck Transactions**

1. When editing weight on the selected trucks most recent transaction to match a certified scale ticket this change is remembered and used for calibrating the iForeman. Go to device and below Cart reading select "Copy from Truck" the original truck weight along with the new truck weight appear. The user can then select "Calculate" and then select "Save Settings" to calibrate the iForeman.

#### **Inventory Management**

- 1. Under individual destinations within a destination group there is an option to "Carry forward thru seasons". If this option is on all weights assigned to destination stay from season to season, if the option is turned off when a season is closed out, the destinations will be zeroed at the start of each season.
- 2. To better manage inventory the user can now transfer weight from one destination to another. If a user created a destination titled "cattle feed" they can then transfer weight out of storage destinations that has been used for feed allowing the user to know their true inventory.

## **Managing Seasons**

- 1. It is now possible to create custom seasons for the operation. To close out a season go to Settings and select "Close Season." The user can then enter any date prior to the current day to close out the season. The transactions for the closed season will be hidden and not appear on the smart device or in emailed reports. Only the transactions for the current season will be displayed and appear in emailed reports. To restore viewing the transactions on the device or in the email reports simply delete that season.
- 2. To view or edit data from a season (current or previous) tap "Select Season" and pick the season from the list. To change the date of a season, simply delete it by swiping left in the list and close the season again with the new date. No data will be lost during this process.

## **Testing Cloud**

1. When selecting "more" the option on the bottom tool bar the first selection option is "Cloud". This option is in beta testing with a tentative full product launch in January 2016.

## **License Agreement**

1. When selecting "more" the option on the bottom tool bar the third selection is "About", this details the Avery Weigh-Tronix group end user license agreement.

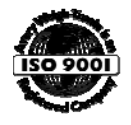

**Avery Weigh-Tronix – USA Avery Weigh-Tronix – UK Avery Weigh-Tronix – UK 1000 Armstrong Drive.** Fairmont, MN 56031-1439 USA November 2012 West Midlands B66 2L<br>usaptechsp@awtxqlobal.com UPS@awtxqlobal.com usaptechsp@awtxglobal.com <br>Toll free (USA & Canada) 800-458-7062 <br>+44 (0) 870 901 4119 Toll free (USA & Canada) 800-458-7062 Outside USA +1 507 238 8712

Foundry Lane, Smethwick,<br>West Midlands B66 2LP UK

Avery Weigh-Tronix is a trademark of the Illinois Tool Works group of companies whose ultimate parent company is Illinois Tool Works Inc ("Illinois Tool Works"). Copyright © 2015 Illinois Tool Works. All rights reserved. This publication is issued to provide outline information only and may not be regarded as a representation relating to the products or services concerned. This publication was correct at the time of going to print, however Avery Weigh-Tronix reserves the right to alter without notice the specification, design, price or conditions of supply of any product or service at any time.